## **CAS SERVER etc/cas/config/cas.properties**

----------------------------------------------------- cas.server.name: https://localhost:8443 cas.server.prefix: https://localhost:8443/cas cas.adminPagesSecurity.ip=127\.0\.0\.1 cas.serviceRegistry.initFromJson=true cas.serviceRegistry.json.location: file:/etc/cas/services/ logging.config: file:/etc/cas/config/log4j2.xml cas.tgc.secure:true cas.tgc.crypto.signing.key: xxxxxxxxxxx cas.tgc.crypto.encryption.key: xxxxxxxxxx cas.webflow.crypto.signing.key: xxxxxxxxx cas.webflow.crypto.encryption.key: xxxxxxxxxx --------------------------------------- **etc/cas/services/HTTPSandIMAPSwildcard-20191123015310.json -----------------------------------------------------------** { /\* \* Wildcard service definition that applies to any https or imaps url. \* Do not use this definition in a production environment. \*/ "@class" : "org.apereo.cas.services.RegexRegisteredService", "serviceId" : "^https://.\*",

# **mod\_auth\_cas Client**

}

"allowed" : true, "ssoEnabled" : true,

 "anonymousAccess" : false, "id" : 20191123015310, "evaluationOrder" : 99999

# **apache site virtualhost configuration**

**---------------------------** <IfModule mod\_ssl.c> <VirtualHost \_default\_:443> ServerAdmin webmaster@localhost ServerName 10.70.30.1 DocumentRoot /var/www/html

"name" : "HTTPS and IMAPS wildcard",

ErrorLog \${APACHE\_LOG\_DIR}/error.log CustomLog \${APACHE\_LOG\_DIR}/access.log combined SSLEngine on SSLCertificateFile /etc/apache2/ssl.crt/ssl/keystore.crt SSLCertificateKeyFile /etc/apache2/ssl.crt/ssl/keystore.key

# Server Certificate Chain: SSLCertificateChainFile /etc/apache2/ssl.crt/ssl/casdev-all.crt

#SSLOptions +FakeBasicAuth +ExportCertData +StrictRequire <FilesMatch "\.(cgi|shtml|phtml|php)\$"> SSLOptions +StdEnvVars </FilesMatch> <Directory /usr/lib/cgi-bin> SSLOptions +StdEnvVars </Directory>

 <Directory "/var/www/html/secured-by-cas"> <IfModule mod\_auth\_cas.c> AuthType CAS CASAuthNHeader On </IfModule> Require valid-user

</Directory>

 <Directory "/var/www/html/return-mapped"> <IfModule mod\_auth\_cas.c> AuthType CAS CASAuthNHeader On </IfModule>

Require valid-user </Directory>

</VirtualHost>

</IfModule>

**----------------------------**

### **/etc/apache2/mods-available/auth\_cas.conf**

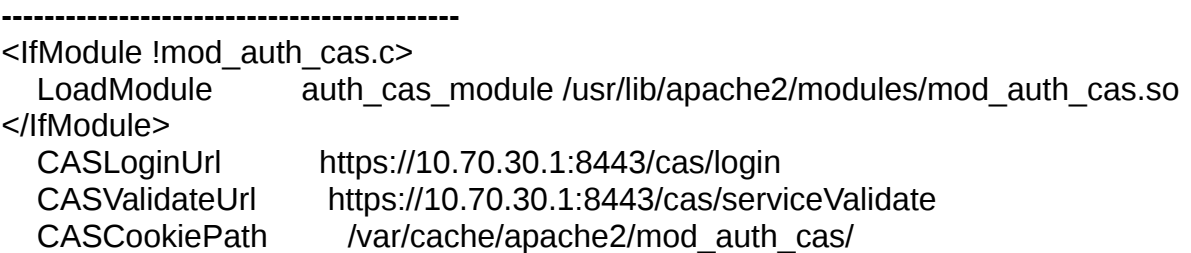

**CASRootProxiedAs** https://10.70.30.126 CASValidateSAML Off CASSSOEnabled On CASDebug **On** CASCertificatePath /etc/apache2/ssl.crt/keystore.jks **CASVersion** 2 LogLevel debug ---------------------

## Output:

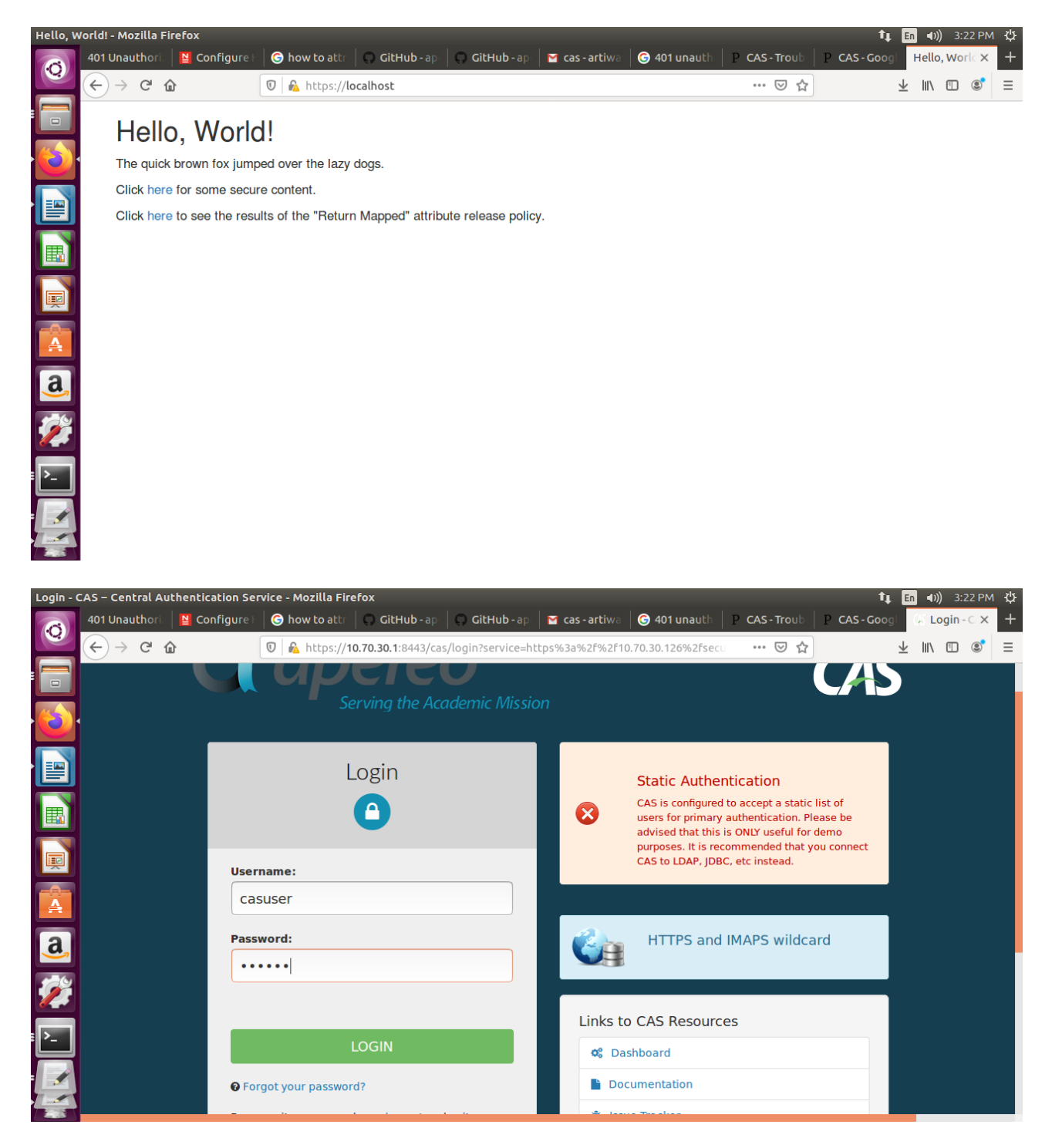

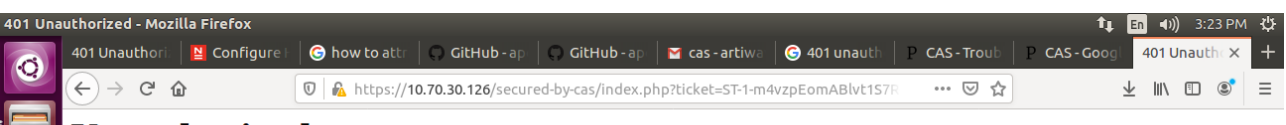

# **Unauthorized**

This server could not verify that you are authorized to access the document requested. Either you supplied the wrong credentials (e.g., bad password), or your browser doesn't understand how to supply the credentials requir

Apache/2.4.18 (Ubuntu) Server at 10.70.30.126 Port 443